In order to have as many people participate through the webcast via ON24, users will need to have their computer system tested so that they will be able to see and hear the webcast. Below are the configurations needed so that the viewer will be able to see and interact with the webcast.

## **Computer Configuration Requirements:**

**Audience System Requirements - HTMLConsoles**

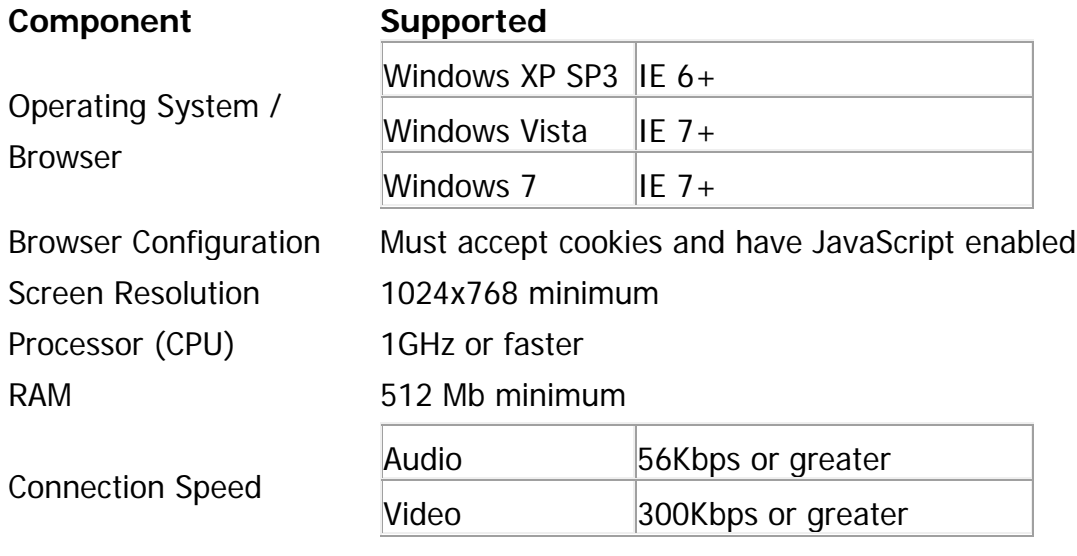

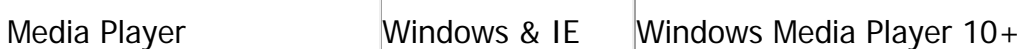

## **Testing the Computer System**

Potential audience members should be encouraged to "REGISTER" with the ON24 Webcast center for a variety of reasons. Some benefits are:

- 1) Tracks the audience size for the presenters
- 2) Provides notification of the Webcast 24-hours and 1-hour in advance of the Webcast taking place
- 3) Registered users are informed when the Archive event is ready for viewing so they can go back and listen to the event again in case they missed something
- 4) Registered users who wanted to attend but did not will receive a notification that the archive is ready for viewing as the system keeps track of those who attend and did not attend (but were registered)
- 5) Upon the initial registration users can download a calendar event so it will be placed on their Outlook calendar. This is great for advanced planning and not to schedule over the webcast.
- 6) Probably the most important reason to register is to "TEST YOUR SYSTEM" see below.

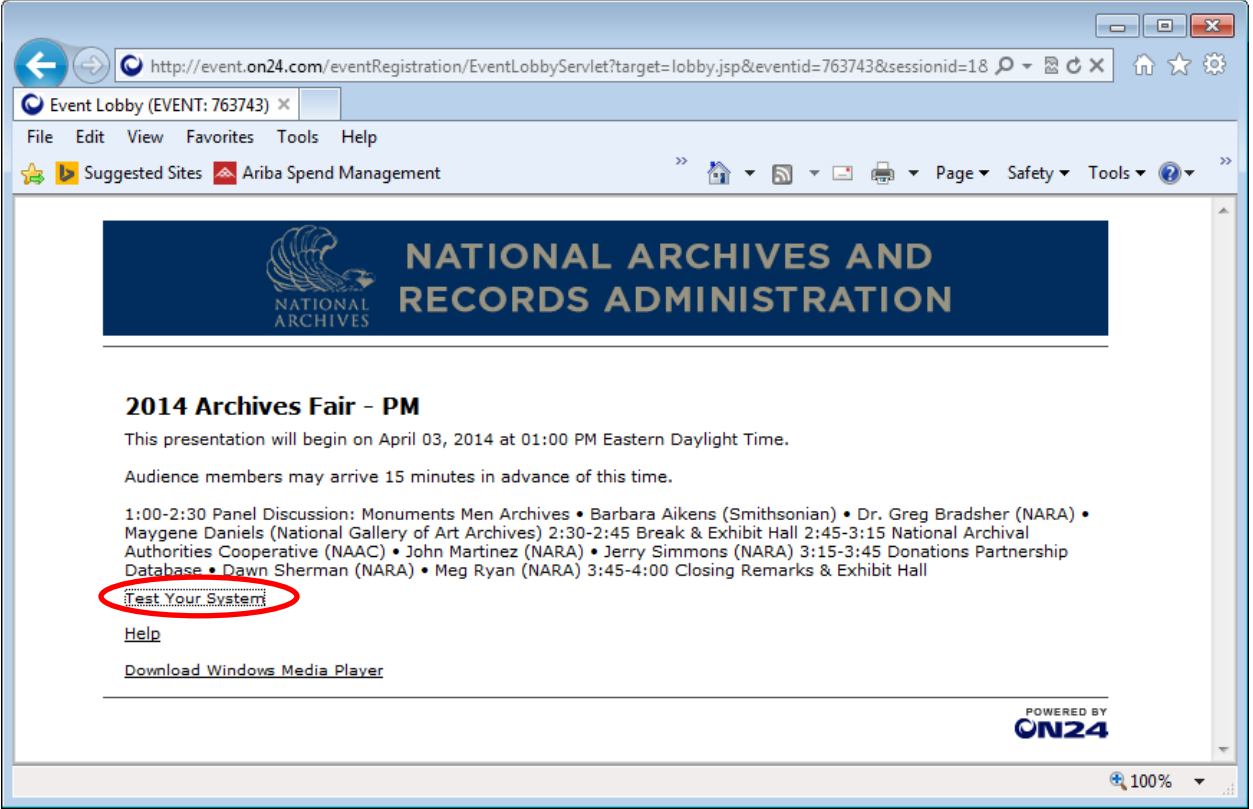

Once a user has registered they will be able to test their system – see circled item in RED above.

Users can click on "TEST YOUR SYSTEM" and they will be presented with the screen below.

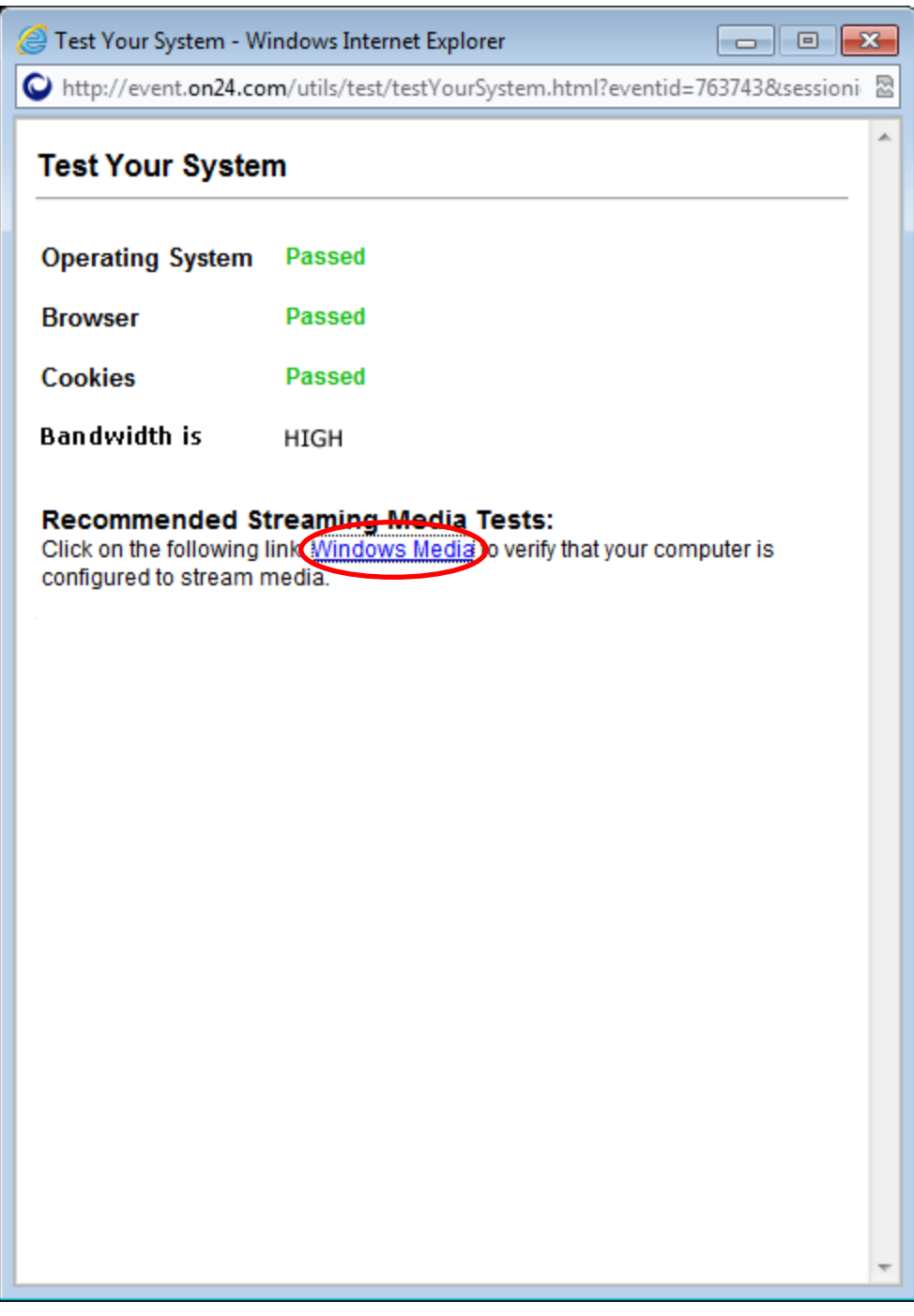

This system has passed to make sure the Operating System, Browser, Cookies, and Bandwidth will meet the minimum requirements.

However, there is one more test that the user needs to complete before they know for sure if everything will work correctly.

Circled in RED above is the link that will verify that the computer is configured to stream the media. It's IMPORTANT to make this final test.

Below is the final screen the user will get if their system is configured properly.

The Windows Media Player will begin playing a short animation and you will hear some music through your speakers or headset connected to your computer.

If this does not start playing – you system will not work for the Webcast. It's best to trouble shoot your system now to make the fix necessary so there will be no surprises when you go to view the event.

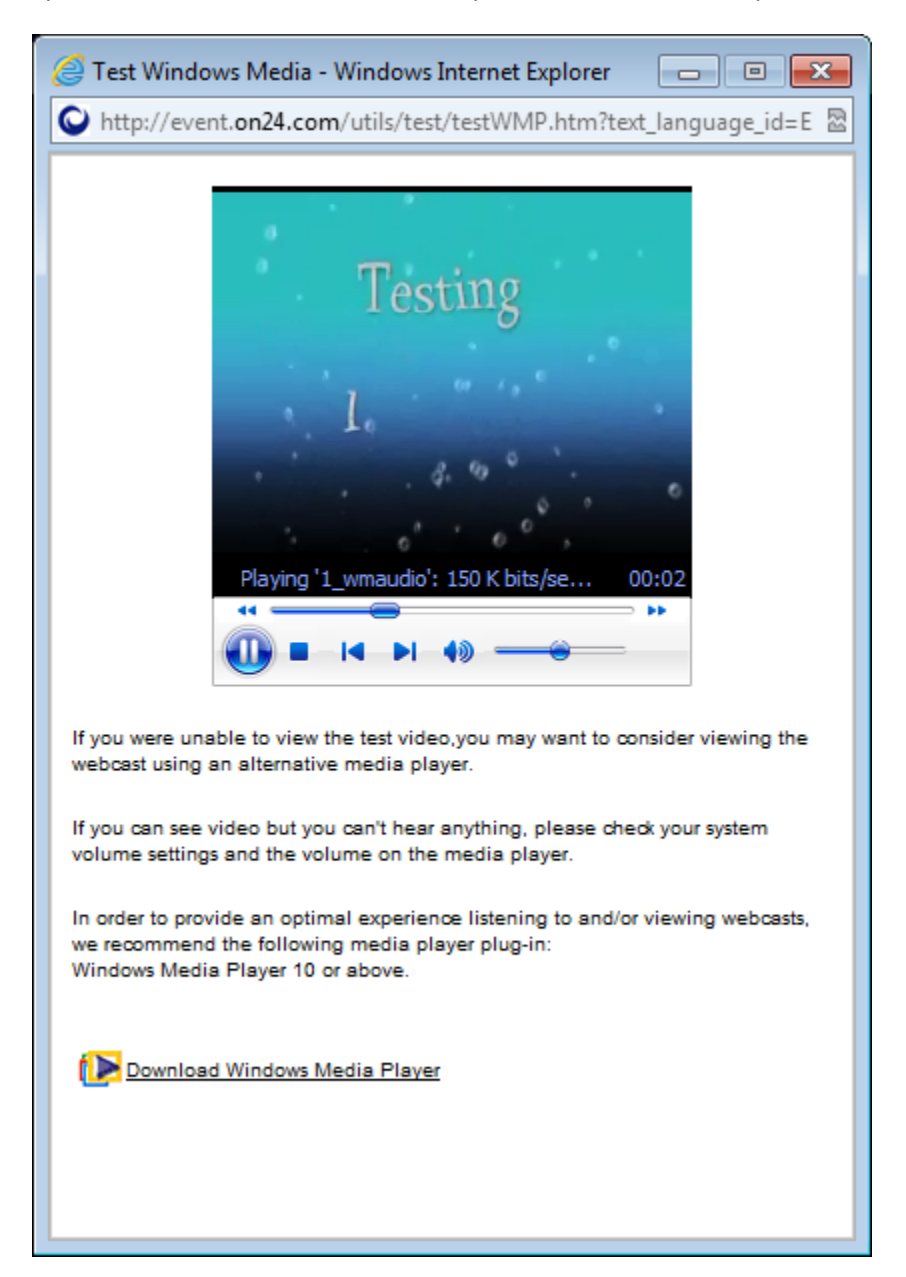